# **Créer et publier un petit site web dans educanet2**

Ce document est un aide-mémoire pour créer un site web en utilisant le **générateur de pages web de educanet2**. Cet outil permet de créer facilement un petit site web mais pas un site web volumineux, interactif et professionnel !

# **Etape 1 (accéder à educanet2 - www.educanet2.ch)**

Une-e étudiant-e de la HEP-VD possède une adresse educanet2 : Pxxxx@hep-vd.educanet2.ch Un enseignant-e titulaire a une adresse educanet2 de type nom.prenom@vd.educanet2.ch

Pour avoir accès à l'espace educanet2 d'un établissement, il faut être inscrit-e à educanet2 en tant qu'enseignant-e ou membre de cette institution (EPS Crissier, etc.).

La demande doit être faite auprès de l'administrateur-trice d'educanet2 de l'établissement ou de l'administrateur d'educanet2 du canton (pour VD, Unité Infrastructures et Technologies).

Canton de Vaud : http://www.dop-uit.ch/bienvenue-educanet2/ Courriel: support@vd.educanet2.ch

Pour découvrir les fonctionnalités d'educanet2, consulter « aide et support educanet2 ».

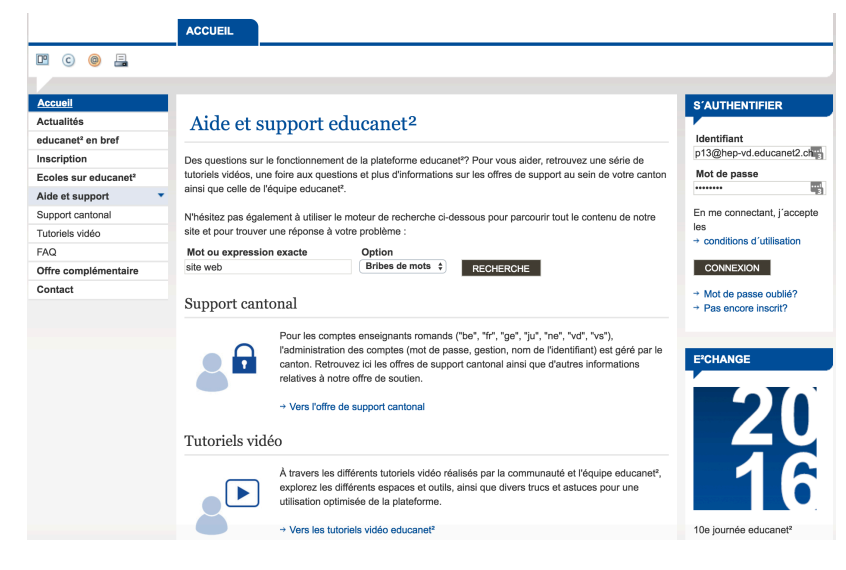

Lorsque l'on est inscrit-e à educanet2, on reçoit une adresse mail qui est en même temps un login et un mot de passe qu'il faut ensuite changer.

Sur educanet2 l'espace privé est limité comme suit : Messagerie 500 Mo – Classeur 500 Mo – Espace web 20 Mo.

L'établissement scolaire dans lequel vous enseignez et auquel on vous aura donné accès se trouve

dans la liste « institutions » de educanet2. Là, il y a plus d'espace de travail à disposition et donc aussi pour un site web.

## **Etape 2 (où créer un site web)**

Il est possible de créer :

- un site web personnel (seul-e l'enseignant-e peut éditer ce site) : 20 Mo
- un site web pour le groupe auquel il ou elle appartient (si c'est le cas, tous les membres du groupe ou des personnes définies peuvent éditer des pages du site) : 100 Mo
- un site web pour la classe dont l'enseignant-e est responsable (après avoir effectué une demande de création d'une classe à l'institution, tous les élèves de la classe et l'enseignant-e peuvent éditer des pages du site) : 100 Mo

En résumé, e2 a un espace site web que l'on peut créer à chaque niveau hiérarchique : institution, groupe, classe, personnel

## **Etape 3 (définir le design et le nom du site)**

Ouvrir le générateur de site web.

Choisir le menu « **Préférences** » afin de définir le nom et le design général (mise en page) du site web, l'adresse e-mail est facultative (elle sert d'adresse de contact pour les visiteurs)

Choisir des couleurs et polices de caractères de base ; celles-ci seront valables pour tout le site.

**Valider** après chaque opération effectuée !

### **Etape 4 (créer des pages web)**

Créer la première page du site en choisissant dans le menu « nouvelle page ».

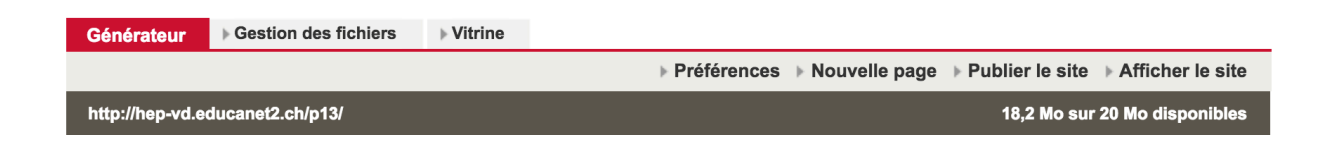

Choisir la mise en page.

On peut faire apparaître l'aide en ligne à n'importe quel moment du travail et selon l'activité en cours ; l'aide en ligne est toujours adaptée au contexte du travail.

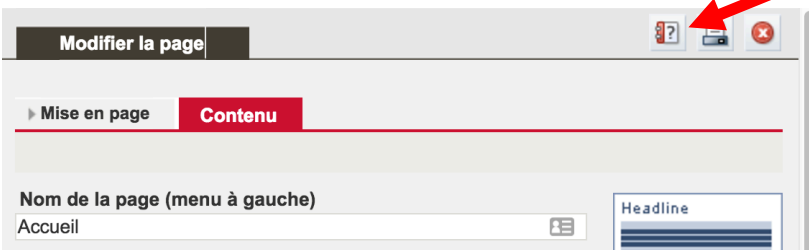

#### **Astuce**

Pour connaître les paramètres de la mise en page et ses effets, il faut lire l'aide en ligne, essayer les différentes possibilités, éditer les pages, les publier et voir le résultat. On peut toujours changer la mise en page, si elle ne convient pas.

### **Les images pour le site web**

Pour que les images apparaissent dans le site et que celui-ci soit rapide d'accès, il faut respecter les tailles indiquées dans educanet2 pour les différents formats de pages disponibles.

Ex.

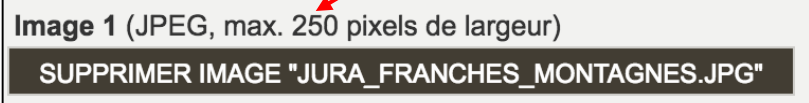

Pour cela, les images doivent avoir été enregistrées et préparées pour le web avec un logiciel comme Aperçu ou Photoshop Elements car une image issue d'un appareil de photo est toujours trop volumineuse.

Adapter une image pour le web signifie réduire sa taille et sa résolution.

Toujours choisir des images libres de droits puisqu'un site web est un espace public ! et citer les sources des images quelque part sur le site.

### **Les textes pour le site web**

Les textes des pages web peuvent être directement saisis dans les espaces prévus à cet effet. Il est aussi possible de copier-coller des textes depuis un document rédigé avec un traitement de texte ou depuis un site Internet.

Il n'est pas nécessaire de compléter toutes les rubriques et espaces d'un modèle de page !

#### **Conseils**

La première page doit si possible s'afficher sur l'écran sans que l'utilisateur-trice doive utiliser les barres de défilement. Evitez de produire de longues pages ! Placer des textes succincts et compréhensibles par le public visé. Sauvegarder après avoir créé partiellement ou complètement une page web !

# **Etape 5 (publier)**

Il n'est pas possible de voir le résultat de son site sans le **publier** ! Il faut aussi régulièrement rafraichir ou réactualiser les pages ( $\# + R$ )